# Small Business VOIP-router Identificeer de geavanceerde draadloze instellingen  $\ddot{\phantom{0}}$

# Inhoud

[Inleiding](#page-0-0) Wat zijn de geavanceerde draadloze instellingen die ik op mijn draadloze VOIP-router kan veranderen en wat doen ze? [Gerelateerde informatie](#page-2-0)

# <span id="page-0-0"></span>**Inleiding** Ξ

Dit artikel is één in een serie om te helpen bij het instellen, oplossen en onderhouden van Cisco Small Business-producten.

# Q. Wat zijn de geavanceerde draadloze instellingen die ik kan veranderen op mijn draadloze VoIP router en wat doen ze? A.

Met de geavanceerde draadloze instellingen op een Cisco Small Business-draadloze router kunt u verschillende opties aanpassen en de prestaties van uw draadloze netwerk optimaliseren. Echter, Cisco Small Business raadt u niet aan de geavanceerde draadloze instellingen van de router te wijzigen. De huidige instellingen zijn geconfigureerd om de draadloze prestaties van de router te optimaliseren.

# Toegang tot geavanceerde draadloze instellingen

# Stap 1:

Toegang tot de webgebaseerde setup-pagina van de router. Klik [hier](../../../../en/US/products/ps10024/products_qanda_item09186a0080a35691.shtml) voor meer informatie.

# Stap 2:

Wanneer de op web-gebaseerde setup-pagina van de router verschijnt, klikt u op Draadloos > Geavanceerde draadloze instellingen.

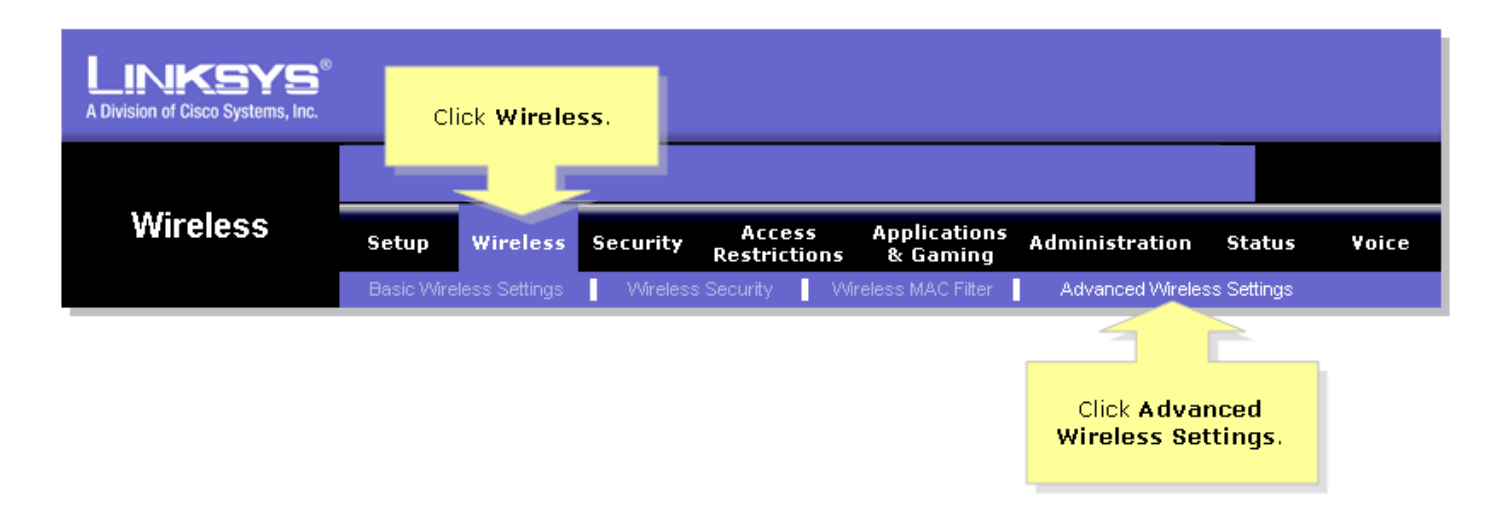

### Stap 3:

Het venster Geavanceerde draadloze instellingen verschijnt. Hier volgen wat details:

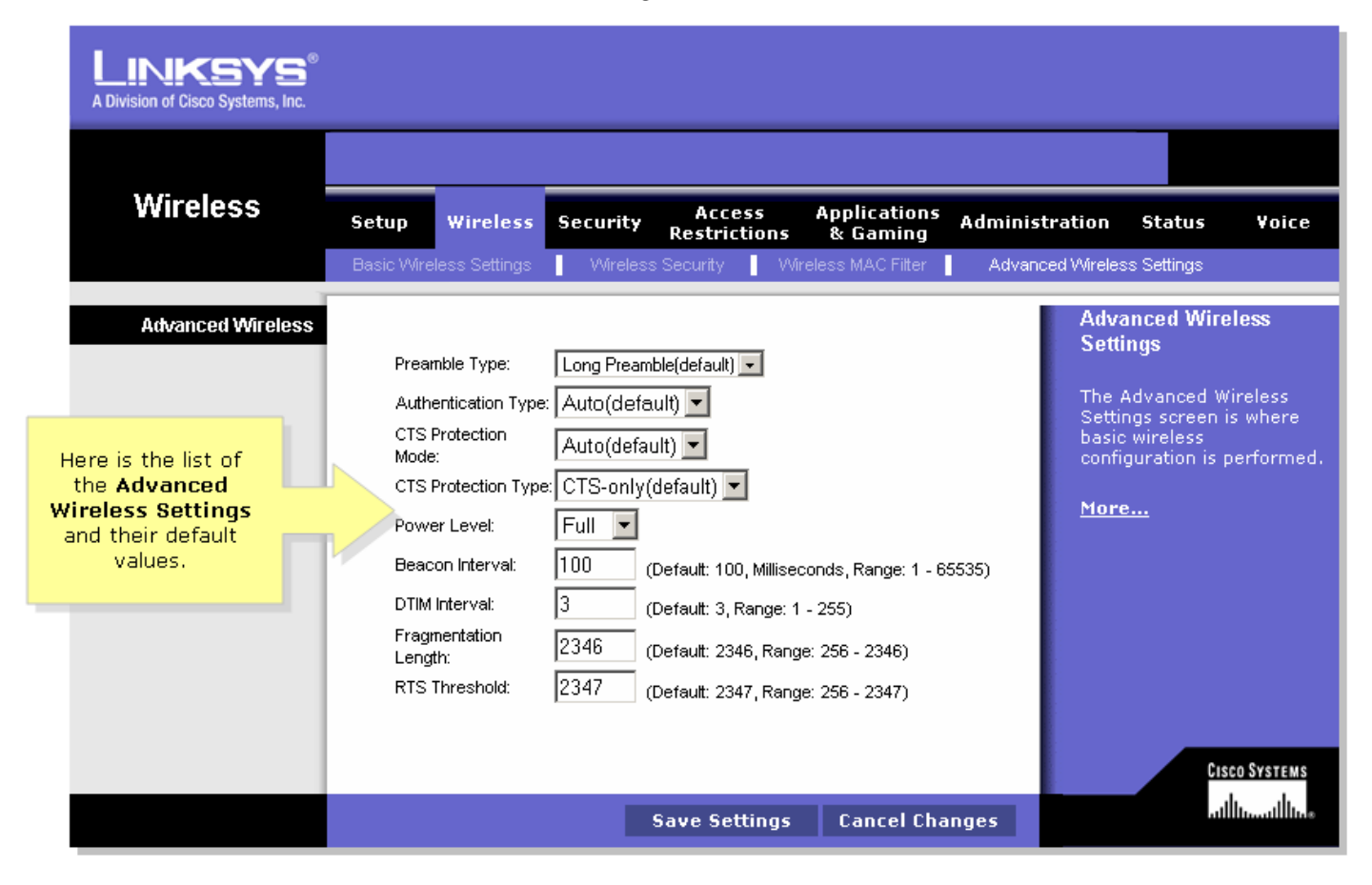

# Type preambule

In de preambule wordt de lengte van het CRC-blok gedefinieerd voor communicatie tussen de router en de netwerkadapter voor roaming. Hoge netwerkverkeersgebieden moeten gebruik maken van het kortere preambule type.

#### **Verificatietype**

De standaardinstelling is ingesteld op Auto, waardoor ofwel het Open System ofwel de Shared Key Verificatie kan worden gebruikt. Voor Open System-verificatie gebruiken de zender en de ontvanger geen netwerksleutel (draadloos wachtwoord) voor verificatie. Voor gedeelde Belangrijkste authenticatie gebruiken de afzender en de ontvanger een netwerksleutel voor authenticatie. Als u alleen een gedeelde sleutel authenticatie wilt gebruiken, selecteert u Gedeelde sleutel.

#### CTS-beschermingsmodus

De standaardwaarde wordt ingesteld op Auto. Wanneer dit item wordt ingesteld op Auto, zal

een beveiligingsmechanisme ervoor zorgen dat uw Wireless-B apparaten worden aangesloten op de Wireless-G router wanneer er veel Wireless-G apparaten aanwezig zijn. De efficiëntie van uw Wireless-G apparaten kan echter afnemen.

### Beacon Interval

Deze waarde geeft het frequentieinterval van het baken aan. Een baken is een pakket uitzending door de router om het netwerk gesynchroniseerd te houden.

### DTIM Interval

Deze waarde geeft het interval aan van het Delivery Traffic Indication Message (DTIM). Een DTIM-veld is een aftelveld om pc's in het netwerk van het volgende venster te informeren voor het luisteren naar broadcast- en multicast-berichten. De standaardwaarde wordt op één ingesteld.

#### Fragmentatiedrempel

Deze waarde wijst op hoeveel van de middelen van de router aan het terugkrijgen van pakketfouten worden gewijd. De standaardwaarde is 2347 en zou als zo moeten blijven tenzij u inconsistente gegevensstroom tegenkomt. In het geval dat u inconsistente gegevens tegenkomt, worden alleen kleine aanpassingen aanbevolen.

### RTS-drempel

Deze waarde moet worden ingesteld op de standaardinstellingen van 2346. Mocht u een inconsistente gegevensstroom tegenkomen, dan worden slechts kleine aanpassingen aanbevolen.

Opmerking: De functies kunnen afhankelijk van het modelnummer van de router verschillen.

# <span id="page-2-0"></span>Gerelateerde informatie Ξ

• [Technische ondersteuning en documentatie – Cisco Systems](//www.cisco.com/cisco/web/support/index.html)